## **MetroNet Go for Mac**

MetroNet Go allows you to make or receive calls from your office phone on your PC, Mac, or mobile devices. Below you will find the instructions on how to install the app on your computer.

- 1. Go to the HelpDesk Downloads page:<https://www.depauw.edu/it/helpdesk/downloads/> and find the MetroNetGo install file under "Email & Communication"
- 2. Choose the Mac installer.
- 3. Run the setup file.
- 4. Drag the MetroNet Go icon into your Applications folder.

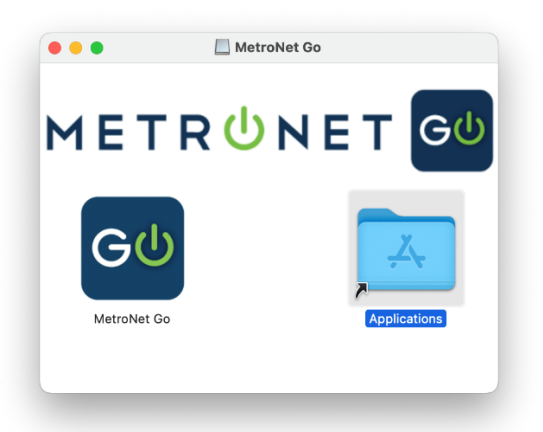

5. Open MetroNet Go from your Application folder.

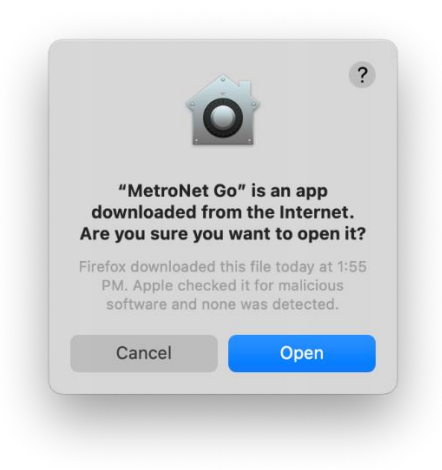

**6. Login to the app using youer MetroNet Portal login. If you do not know your password, contact the HelpDesk to have your password reset.**

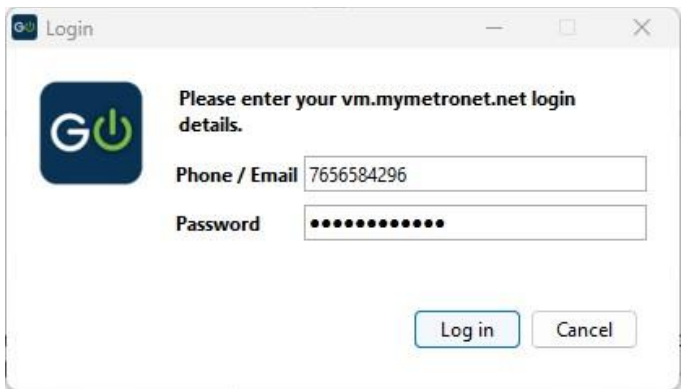

You will then need to check *I accept the terms* and click *Accept* on the End User License

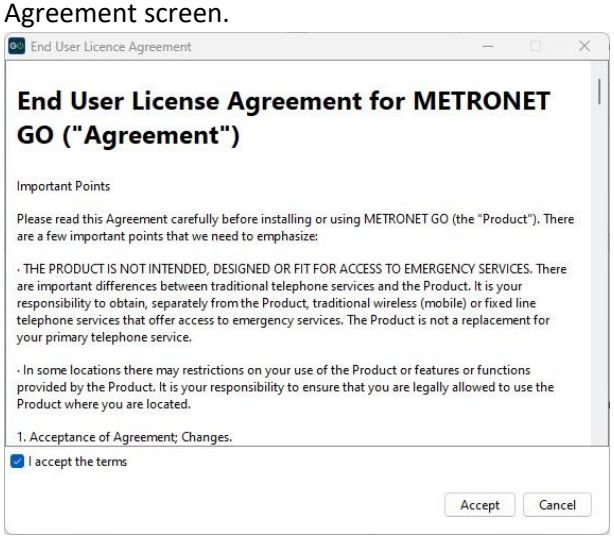

**You may also be asked to allow the app to access your microphone, Bluetooth, or keystrokes. Please** *Allow* **for access to your microphone and Bluetooth.** 

*Deny* **access to keystrokes.**